# <span id="page-0-0"></span>**Installation Guide**

**For cPanel & WHM version 11.50**

[Next - System Requirements >>](https://documentation.cpanel.net/display/1150Docs/Installation+Guide+-+System+Requirements)

### [Introduction](#page-0-0)

[System Requirements](https://documentation.cpanel.net/display/1150Docs/Installation+Guide+-+System+Requirements)

[Hardware Requirements](https://documentation.cpanel.net/display/1150Docs/Installation+Guide+-+Hardware+Requirements)

[System Perl Installation](https://documentation.cpanel.net/display/1150Docs/Installation+Guide+-+System+Perl+Installation)

[Software Requirements](https://documentation.cpanel.net/display/1150Docs/Installation+Guide+-+Software+Requirements)

[Choose an OS](https://documentation.cpanel.net/display/1150Docs/Installation+Guide+-+Choose+an+OS)

**[CentOS](https://documentation.cpanel.net/display/1150Docs/Installation+Guide+-+CentOS+Servers)** 

[CloudLinux™](https://documentation.cpanel.net/pages/viewpage.action?pageId=2431605)

[Red Hat®](https://documentation.cpanel.net/pages/viewpage.action?pageId=2431604)

#### [OS Configuration](https://documentation.cpanel.net/display/1150Docs/Installation+Guide+-+Configuration)

[Pre-Installation Options](https://documentation.cpanel.net/display/1150Docs/Installation+Guide+-+Pre-Installation+Options)

[Basic Server Setup](https://documentation.cpanel.net/pages/viewpage.action?pageId=2431600)

[Configuration Settings](https://documentation.cpanel.net/pages/viewpage.action?pageId=2431628)

[Release Tiers](https://documentation.cpanel.net/display/1150Docs/Installation+Guide+-+Preconfigured+Release+Tier)

[yum](https://documentation.cpanel.net/display/1150Docs/Installation+Guide+-+Preconfigure+yum)

[Apache](https://documentation.cpanel.net/display/1150Docs/Installation+Guide+-+Preconfigure+Apache)

[Install cPanel & WHM](https://documentation.cpanel.net/pages/viewpage.action?pageId=2431606)

[Access Your Server](https://documentation.cpanel.net/display/1150Docs/Installation+Guide+-+Access+Your+Server)

[The Installation Process](https://documentation.cpanel.net/display/1150Docs/Installation+Guide+-+Installation+Process)

[Disable SELinux](https://documentation.cpanel.net/display/1150Docs/Installation+Guide+-+Disable+SELinux)

[Install cPanel DNSONLY](https://documentation.cpanel.net/display/1150Docs/Installation+Guide+-+Install+cPanel+DNSONLY)

#### [Get Started in WHM](https://documentation.cpanel.net/display/1150Docs/Installation+Guide+-+Get+Started+in+WHM)

[Troubleshoot an Installation](https://documentation.cpanel.net/display/1150Docs/Installation+Guide+-+Troubleshoot+a+Recent+Installation)

[Browser Compatibility](https://documentation.cpanel.net/display/1150Docs/Installation+Guide+-+Browser+Compatibility)

[Deactivate Firewalls](https://documentation.cpanel.net/display/1150Docs/Installation+Guide+-+Deactivate+Firewalls)

[DNS Problems](https://documentation.cpanel.net/display/1150Docs/Installation+Guide+-+Troubleshoot+DNS+Problems)

[File System Configuration](https://documentation.cpanel.net/display/1150Docs/Installation+Guide+-+Troubleshoot+File+System+Configuration)

[License Verification](https://documentation.cpanel.net/display/1150Docs/Installation+Guide+-+License+Verification)

## **Overview**

Our Installation Guide documentation helps you through the installation process for new cPanel & WHM or cPanel DNSONLY servers. To avoid issues, make certain that you read all of this documentation carefully before you begin the process.

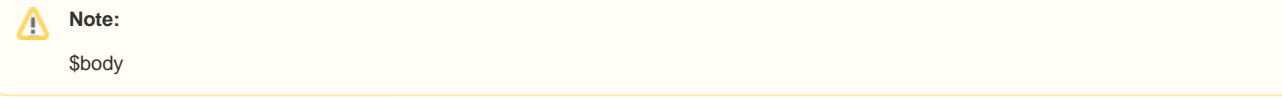

## Important information

Before you install cPanel & WHM or cPanel DNSONLY, you **must** know the following information:

- We designed our software for commercial hosting. Therefore, we **only** license **publicly visible, static IP addresses**. We do **not** license dynamic, sticky, or internal IP addresses.
- We do **not** provide an uninstaller. After you install our software, you **must** reformat the server to remove it.
- **Only** install cPanel & WHM on a freshly-installed operating system.
- We recommend that you use the [cPanel & WHM installer](http://httpupdate.cpanel.net/), which installs all of the services that it requires. If you install services before you install cPanel & WHM, you will encounter compatibility issues. When you install your operating system, deselect software package groups such as Gnome, KDE, or other GUI desktop environments.
- You must install a package handler such as yum. Default installations of CentOS and Red Hat® Enterprise Linux<sup>®</sup> include the yum package handler.

#### **Note:** Λ

For more information, review the following documentation:

- [cPanel & WHM Product Versions and the Release Process](https://documentation.cpanel.net/display/CKB/Product+Versions+and+the+Release+Process)
- [cPanel & WHM Long-Term Support](https://documentation.cpanel.net/pages/viewpage.action?pageId=2431615)
- [Operating System End of Life Policy for cPanel & WHM](https://documentation.cpanel.net/pages/viewpage.action?pageId=2431145)

[Next - System Requirements >>](https://documentation.cpanel.net/display/1150Docs/Installation+Guide+-+System+Requirements)